## Efeito Alpha

Nesse tutorial, ensinarei a fazer um efeito alpha usando várias imagens. Nesse exemplo vamos usar apenas duas imagens para não ficar tão pesado. Então vamos lá! Abra um novo documento, e nele insira três camadas, como mostra a figura abaixo:

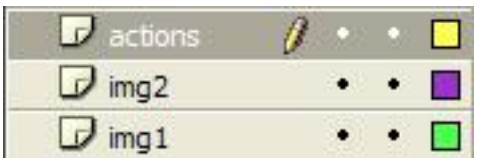

Na camada "img1", importe uma figura qualquer para o palco. Transforme-a em um MovieClip, e dê o seu instance name de "img1" (sem aspas), como mostra a seguir:

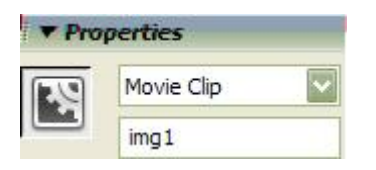

Agora, na camada "img2", importe outra figura para o palco, de preferência do mesmo tamanho, pois você deve colocar uma imagem em cimada outra. Essa imagem também deverá ser um MovieClip, com o instance name de "img2" (também sem aspas).

Vamos para a camada "actions", no primeiro frame, insira o seguinte:

```
//agradecimentos ao DuRanG e ao seemann por terem ajudado com a action
images = new Array();imagens = [img2,img1]; //img1 e img2 são os instance names dos movie clips, sempre coloque-os de trás pra
frente nivel = 10;i = 0;onEnterFrame = function () {
imagens[i]._alpha += nivel;
if (imagens[i]._alpha>=100) {
nivel = -5;}
if (imagens[i]._alpha<=0) {
i + = 1;}
if (i>imagens.length) {
for (i=0; i<imagens.length; i++) {
imagens[i]. alpha = 100;
}
i = 0;}
};
É isso!!
```
Se ficou alguma dúvida, mande e-mail [diogopitz@ig.com.br](mailto:diogopitz@ig.com.br) Ou Acessem: [www.tutoriaismania.ciadohost.com.br/forum](http://www.tutoriaismania.ciadohost.com.br/forum)

Abraço a todos e até a próxima!

[]' Diogo Berta Pitz Tutoriais Mania - O Maior Portal de Tutoriais da WEB